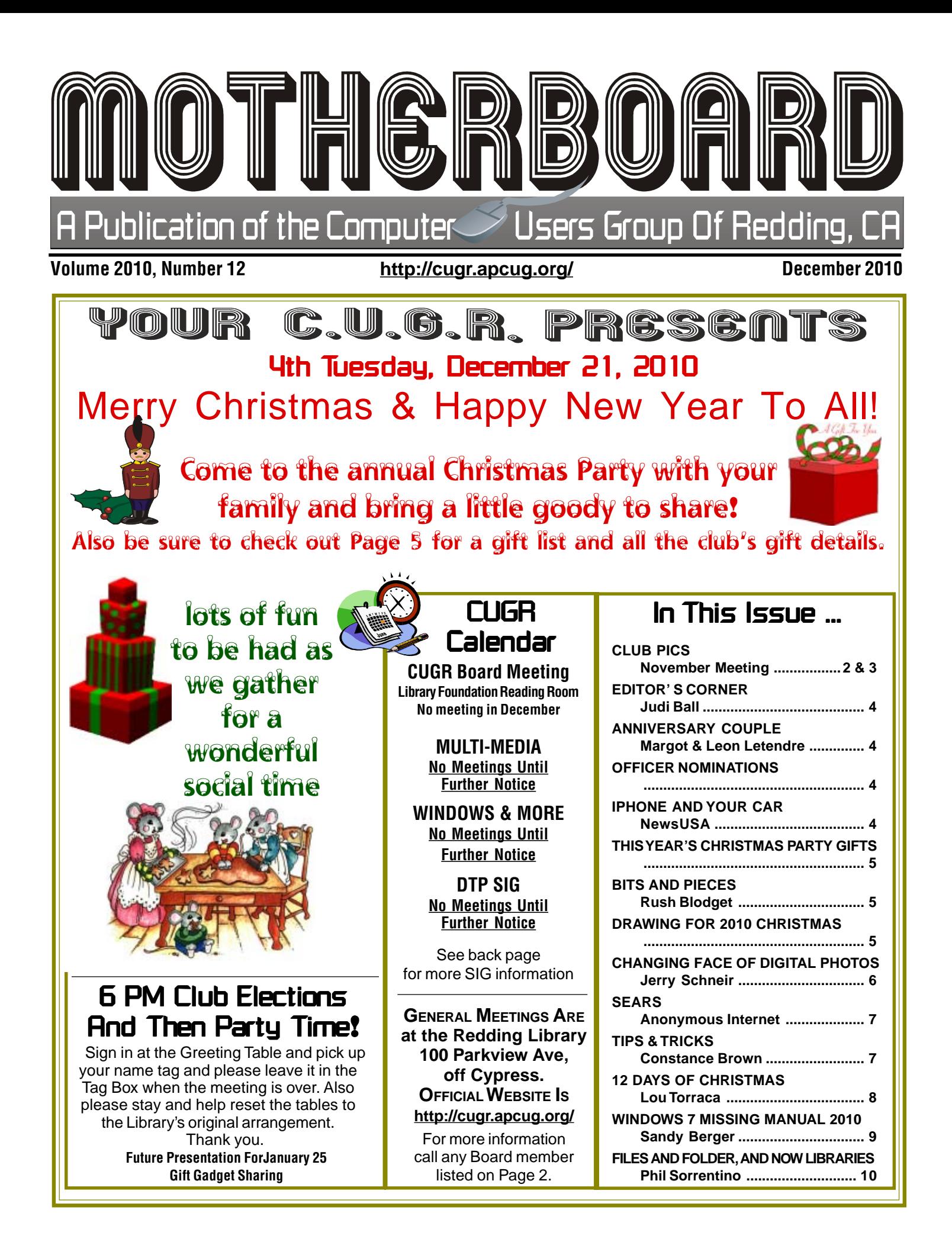

to help members!

#### Club Mentors & Sponsors

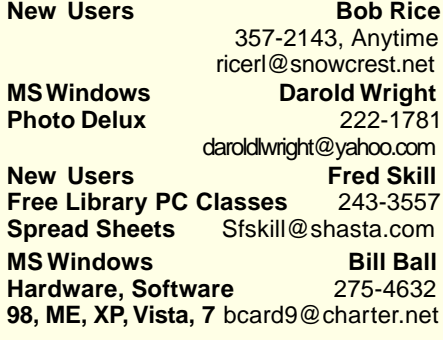

#### Board of Officers and Directors

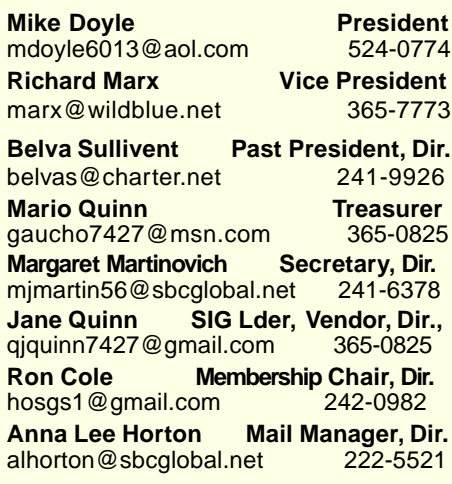

Motherboard Newsletter Staff

**Judith E. Ball Editor<br>
iebed@charter.net** 275-4632

**Rush Blodget Bits And Pieces**<br> **EXECUTE:** PHOTE: The Maxtwo@charter.net 241-4754

**Jeanie Richardson Occasional Articles**

The Motherboard newsletter is published monthly by the Computer Users Group of Redding, PO Box 494778, Redding, CA 96049-4778. The CUG is a 501(c)(3) nonprofit corporation. Subscriptions are included in the \$25 annual membership fee. The purpose of the newsletter is to inform members of upcoming events and provide information about the use of IBM

**Disclaimer:** Neither the CUG, its Officers, the Editor, nor the newsletter contributors assume any liability for damages incurred due to the use of information provided in this publication. **Reprints:** Articles from this newsletter may be reprinted by other user groups if credit is given to both the author, CUG and the Motherboard. Mail a copy of the

compatible computers.

jebed@charter.net

rmaxtwo@charter.net

Jeanier1954@ATT.net

Motherboard Newsletter Policies and Deadlines

**DTP** Judi Ball **Graphic Prgs** 275-4632 **Photo Editing** jebed@charter.net **MS Word, PowerPoint, Jane Quinn Movie Maker 2, DVD Prgs.** 365-0825 **Digital Image Pro** qjquinn@charter.net

Club Website: http://cugr.apcug.org/

#### Sponsors

**Electronic Recycling For Charitable Situations: Darold Wright 3300 Veda Street, Rdg. 245-0500** (no microwaves or large appliances)

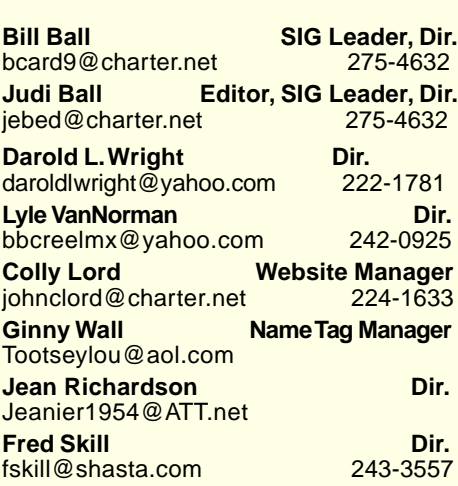

### Congratulations To Members volunteering Club Information Club Website: **Club Information**<br>Intellectual Members! Information Intho://cugr.apcug.org/ **Information Information**

Gisella Graham won our Snazzy lightup mouse.

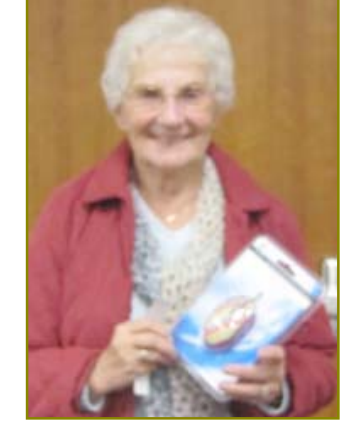

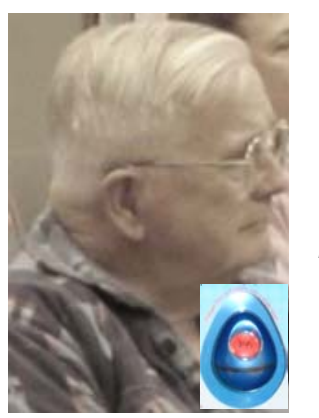

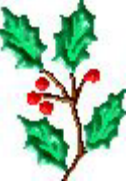

Rolland Henry won the color changing weather clock.

# **Mary Montague Proofreader<br>montaguemc@sbcglobal.net 365-6414 Anna Lee Horton Proofreader** alhorton@sbcglobal.net 222-5521

Jeanie Richardson won the 50-pack **Canon** Photo Paper.

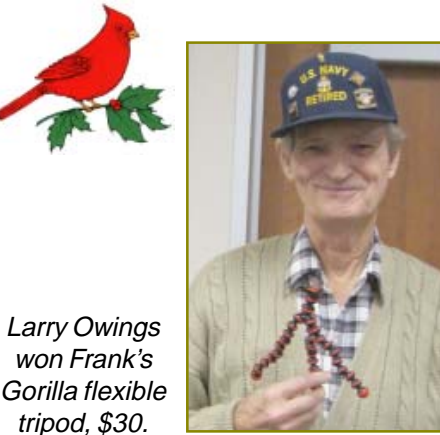

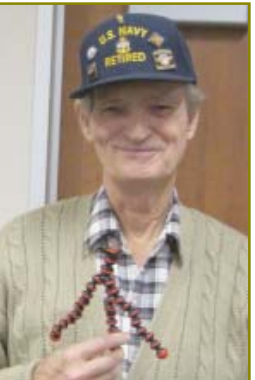

#### Other terms must be approved by the club's Board of Officers and Directors. **Article Submissions:** All articles and reviews must be submitted to J. Ball by the

paragraph of this text.

Requirements are:

Sorry, no exceptions.

**Personal Ads For Members:**

montaguemc@sbcglobal.net

1. Advertiser must be a member. 2. The item must be computer-related. 3. The ad must be received by editor J. Ball by the monthly date of the board meeting.

**Monday of the monthly Board meeting** (see Page 1 for date.) Sorry, no exceptions. **Motherboard Editor reserves the right to** make corrections and deletions in all articles in the interest of grammar, style, and space.

newsletter where the article is reprinted to the Editor at the address in the first

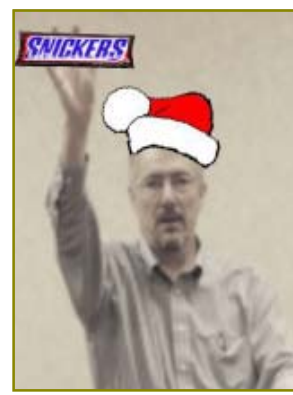

### November Meeting Frank Tona Of Crown Camera

Frank brought a box of new goodies to share with us for gifts for loved ones or ourselves at Christmas. He also brought candy and several gifts for members. As usual Frank was enlightening and entertaining and gave us much to consider. It appears that the larger the digital features, the smaller the digital item is in our electronic world of wonders. Thanks, Frank!

Jeanie Richardson (pictured in last photo on page 2) was our photographer in Anna Lee Horton's absence and was able to capture many photos of the meeting and of the club's and Frank's prize winners. Thanks, Jeanie.

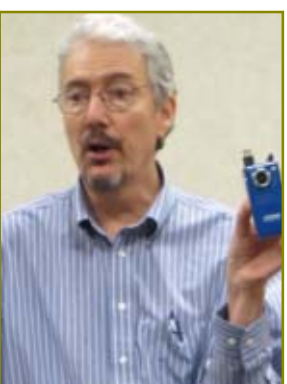

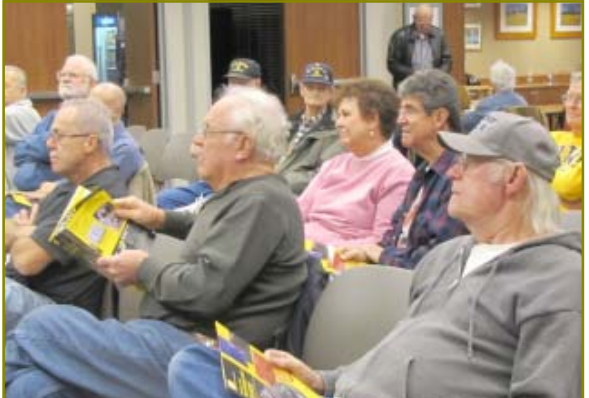

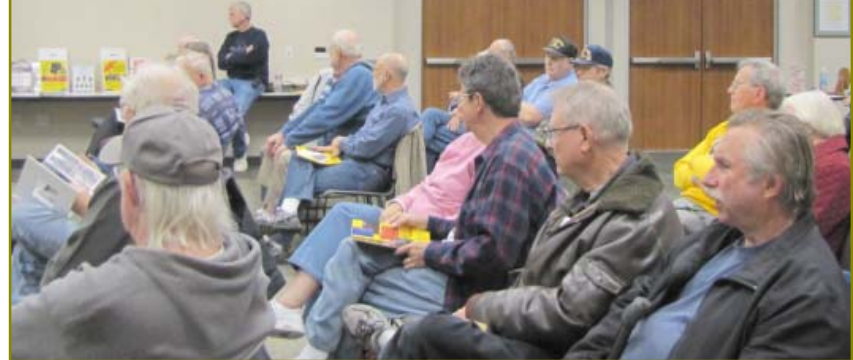

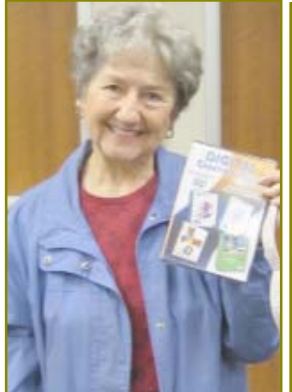

Margot Letendre won Frank's \$99 Photo Editing Software package!

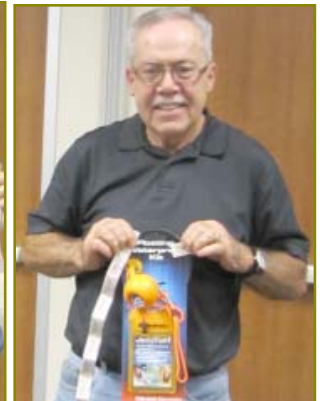

Glenn Anderson won the Jellyfish, \$20, a floatation waterproof kit for a

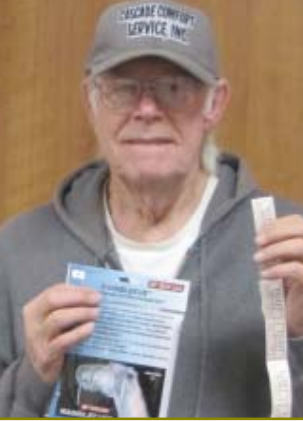

Jerry Huddleston won a Rainsleeve, \$15, that covers a camera.

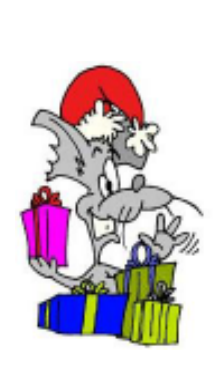

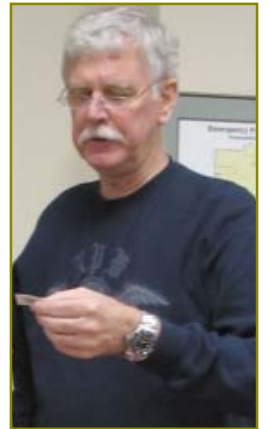

President Mike Doyle had a time pulling and calling all tickets for the many gifts Frank brought.

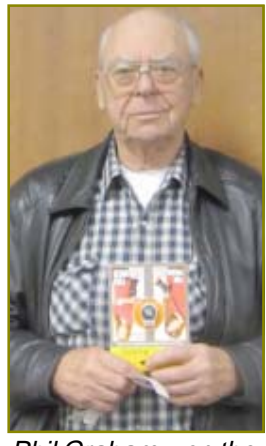

Phil Graham won the Camera Strap Buddy, \$40.

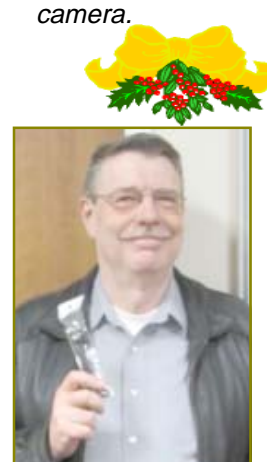

Ted Hering won a Mini-Tripod, \$20.

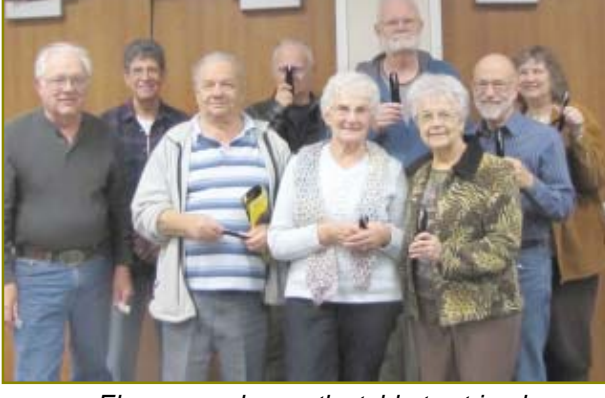

Eleven people won the table-top tripod. Nine are in the photo above, left to right is Dick Franks, John Aubuchon, the gentleman behind the tripod, Lyle VanNorman, Janet Hering, the gentleman in a striped shirt, Gisella Graham, and Bernice Bennett.

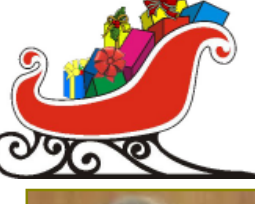

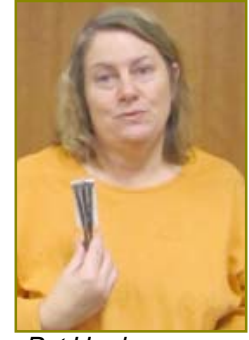

Pat Hughes won a Mini-Tripod, \$20.

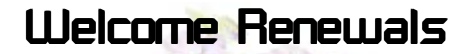

Darold Wright

Happy Anniversary Anniversary To Margot &<br>Leon Letendre

They have been married 56 years!

### Editor's Corner

We are predominantly a senior bunch — even though we're young at heart and mind — many of us have some dandy years with our spouse to celebrate. So please inform me of the year and date of your anniversary so the membership may celebrate with you. E-mail: jebed@charter.net.

#### **FROM THE BOARD**

The board would like to give a 1/2 off membership dues break for every new member they bring to the club. And the new membership will recieve a twomonth break from their \$25 dues.

This will begin in January 2011. Just make certain to inform a board member at the entry table if you have a new membership sign up.

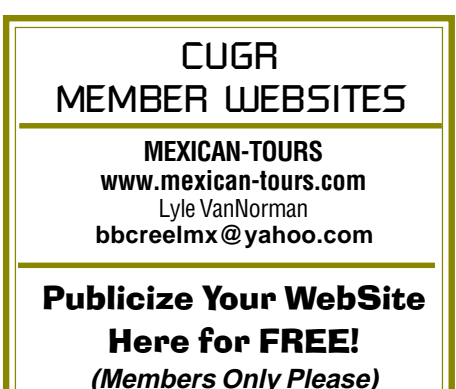

Welcome Renewals **Wolficer Nominations For November Election** 

**Due to Frank Tona's outstanding program of new** digital cameras and gadgets on the market, voting for our 2011 Officers was postponed until the December Party meeting. We will have a time set aside just after 6pm when most members are present to vote for the following folks who have agreed to run another year, not forgetting that Mario Quinn and Margaret Martinovich would like to be relieved after many years of serving.

Newly elected officers will begin their duties in January of 2011.

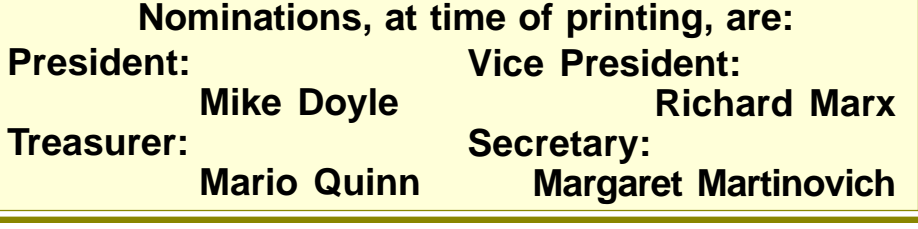

### iPhone And Your Car

Getting locked out of a car might be a thing of the past — one new iPhone app allows users to unlock their doors with their phone.

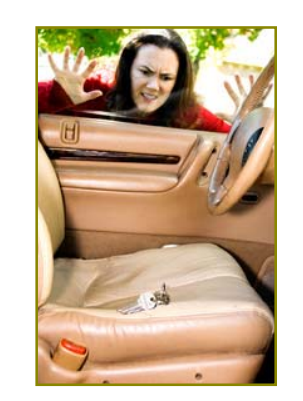

(NewsUSA) — In the olden days, people used maps for directions and yellow pages to find restaurants, and they didn't often use their phones as lightsabers.

But then came the next best thing since sliced bread — the iPhone and its numerous apps. Users count calories, listen to music, track workouts via GPS, browse Amazon, watch videos, check e-mail, find low gas prices, pour animated beer and knock on virtual wood. Pretty soon, the iPhone will be cooking our dinners and driving our cars.

One new iPhone app, the Viper SmartStart from Directed Electronics, allows users to start their cars, unlock their doors and change the temperature in the cabin — and all without a key fob.

Unlike some other apps — like the one that measures how long you can press a button — the Viper SmartStart app proves useful, especially for people living in cold climates. Those who have downloaded the app — and installed Viper SmartStart in their vehicles can defrost their car and warm up the cabin before they step inside. But its potential does not stop there.

"Viper SmartStart has many other capabilities beyond remote start," says Mike Simmons, executive vice president of Directed Electronics. "Depending on the installation, users can also lock and unlock the doors, pop the trunk, find their car in a parking lot or arm their security system. Users can even control multiple cars from one iPhone."

Other remote start systems use a remote control attached to the key fob, which can offer only a limited range. But the Viper SmartStart app will work from any distance, so long as the iPhone receives a signal.

Experts have recognized the innovation at work. The Viper SmartStart will be awarded Best of Innovations Honors at the 2010 Consumer Electronics Show.

For more information, please visit www.viper.com/smartstart.

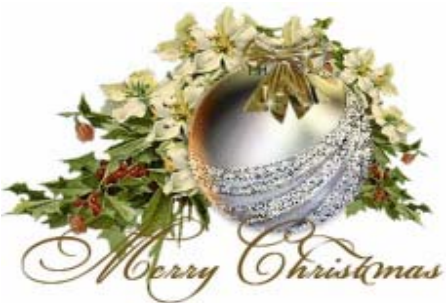

### This Year's Christmas Party **Gift Lineup**

Digital Tri-pods Laptop Carrying Bag Laptop Caddy Tables Gold Photo Frame Web Cams LED Reading Lamps Desk Lamp/Clock White Stapler Pack Large Tape Dispenser Clock & Pen Holder Camera Cases MP3/MP4 Case Phillips CD Jogging Players Color Changing LCD Clock Logitech Optical Mouse Snazzy Lighted Mouse HP Photo paper Canon Photo paper Rolling Tote Cart Stoneware Coaster Set White Drawer-w-Wheels Cart Logitech Keyboard & Mouse 32-CD Wallet 50-pk CDs 50-pk Colored Jewel Cases 4-Gig Jump Drives 16-Gig Jump Drives USB Docking Stations USB Extension Cables Color Coded Surge Protectors USB Octopus Hub 7-Port Hub

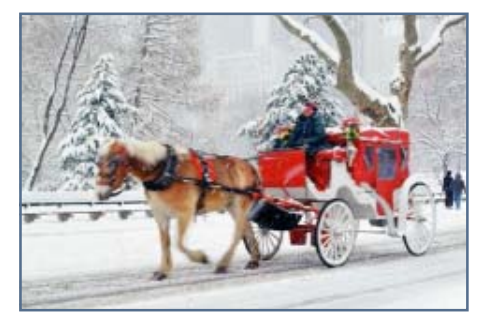

## Bits And Pieces And Pieces

by Rush Blodget; IMB/PCUG of Redding, rmaxtwo@charter.net

#### **GOODBYE MA BELL: WELCOME SKYPE (AND SIMILAR PROGRAMS):**

Jane Quinn discussed Skype briefly last month. I would like to add my own comments regarding this excellent program that works with Windows, Mac and Linux, BlackBerry, Android and other 3G phones. The caller and call receiver can see and hear each other interactively. Up to five windows can be created by adding on others that either can be seen to be at their computers by prearrangement or that can be called to answer by a distinctive signal that can be triggered if their computer is on.

One may call abroad free as long as the other party has Skype on his computer. The Skype program can be downloaded free. By making a ten dollar credit card deposit one may also make calls to landline telephones for four cents per minute in the United States and abroad. A small window on the screen shows a running balance. One may also choose a number for incoming calls to the Skype screen from land line phones of persons who do not have/use Skype. One may call mobile phones or landlines abroad for rates starting at 2.3 cents/ minute. We have friends in Denmark and Italy. For both of these countries the rates are 2.6 cents /

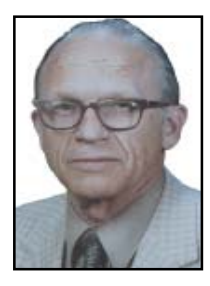

minute or \$1.25/month for unlimited calling. One may also purchase a phone number that can be called by friends at their own local rate rather than long distance. A person may also send text messages to cell phones at varying rates, i.e, to send a text message to a serviceman in Afghanistan the rate is 10 cents/ minute.

They also have videophones that do not need a computer — just a broadband cable connection. Skype is also compatible with selected wide screen TVs.

Skype and similar programs are also quite an improvement over the telephone for the hearing impaired as the volume can be easily adjusted.

## rawing For The 2010 Christmas Party

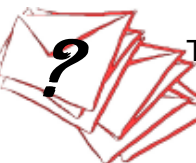

### by Judi Ball, Door Prize Coordinator

 The prize envelope way has been so successful, that we are making it a part of the annual party again this year!

#### **How It Works**

Sealed envelopes containing numbers, one per envelope, will be sold at the party for \$5.00 each, and will be limited to one envelope per membership, which means there will be no multiple gifts to the same membership, with **one exception:** a **limited** number of unmarked envelopes will contain a **bonus** gift, giving some envelope owners an extra gift for their original \$5. **Gifts are worth at least \$10 and up in value.** The number of bonus awards will be decided by the board in advance and the bonus numbers will be drawn after the initial drawing is finished.

A list of gifts will be provided at the beginning of the evening so folks may decide if they wish to participate before the envelopes are sold. Pick up a list as you enter the meeting room.

Numbers will be drawn randomly, and each envelope owner in turn will then choose from the gifts available. (Some pictures will be taken for January's Motherboard.)

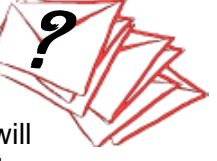

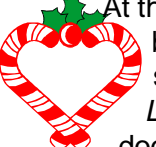

At the time of the drawing, the gifts, unwrapped, will  $\lambda$  be displayed so the buyer may choose a gift he or she prefers.

Leftover gifts will be saved and used for future monthly meeting door prizes.

### Changing Face Of Digital Photography

Updated by Jerry Schneir, a member of the Los Angeles Computer Society, CA, September 2010 issue, User Friendly www.lacspc.org, jerrynrita@verison.net

Back in November of 2009 I wrote about how digital photography was changing, changing for the better by introducing smaller, lighter cameras with most of the features of digital single lens reflex (dSLR) cameras. Today I have to say not all those changes are for the best, a few are downright awful.

In order to better explain what is happening I need to again introduce a couple of concepts. SLR cameras, be they digital or film, contain a mirror box. Mirror boxes contain mirrors and prisms that divert the path of light coming from the lens to the film or sensor. The light is sent up to the optical viewfinder until the moment the picture is taken at which time the mirror swings out of the way, the shutter opens and closes, and the sensor or film captures the image. Immediately after this exposure the mirror swings back into position and the light is once more diverted up into the optical viewfinder. It is this box that gives dSLR cameras their unique profile.

By removing the mirror box the camera manufacturers could make smaller and lighter cameras. A few manufacturers, primarily Olympus and Panasonic jumped into this new design and brought forth a number of cameras based upon the fourthirds sensor. Most of these cameras were well received even though they had some short comings, some of which may be considered severe by some users. The short comings most noted were the slowness of the autofocus, lack of a builtin flash, lack of a built-in view-finder, and a compromised video mode. Following the earlier models some of these shortcomings were fully addressed or the problems mitigated so that the cameras were as capable as any of the beginners dSLR or, in some cases, as some of the more advanced dSLR cameras.

The future looked good, very inviting, but then along came Ricoh, Sony, and to a lesser extent, Sigma and their concepts of a mirrorless interchangeable lens camera (MIL). As an aside, all you have to look at is the acronyms for this series of cameras if you really want to know how confused the topic of these newer style cameras has become. Digital Photography magazine refers to this series of cameras as EVF which I think means Electronic View Finder since they didn't explain the abbreviation. Popular Photography calls them ILC which I again presume to mean Interchangeable Lens Cameras. In other articles, cameras that combine HD video and high quality photography are referred to as "hybrid' cameras regardless of how the camera is designed.

The Ricoh GXR series of cameras, which I think must have been promoted by a design team of air-headed relatives of the owner or Ricoh. The Ricoh GXR cameras use interchangeable body parts which includes both a lens and a sensor as a complex unit. Each lens has its own dedicated sensor. I can't see how any 3<sup>rd</sup> party company would want to design a competing unit. Thus I would anticipate high prices, limited lens selection, and probably a short life. The July issue of Popular Photography (pg 79) has an article on this camera concept which you may want to read.

Sigma decided to implement the mirrorless design but with a fixed lens. I suspect that Sigma will eventually introduce an interchangeable model. Both Sigma and Sony use the larger APS-C sensor which should have higher ISO capability and thus very desirable.

Sony's version of the MIL camera concept, the NEX3 or NEX5 are, in my humble opinion, an affront to the very group of photographers that would most appreciate the many fine features these two cameras have. These cameras should appeal to the interested or devoted photographer who shoots lots of pictures. This group of photographers may use the auto setting on the camera a great deal but still like to be able to tweak the camera settings a bit in order to obtain that great shot. In all fairness to Sony, I have not had the chance to even handle these cameras. They are not due for release until July/August of this year. However, the reviews starting to appear by people who have had the opportunity to handle these cameras have raised some questions. You can read the full Digital Photography review at http://www.d preview .com/reviews/SonyNex5 Nex3/.

Sony's implemen-tation of MIL style cameras seems to be aimed at a person who would never change a camera setting. Quoting from DPReview, "Sony has made clear that it is aiming for compact camera users who wish to upgrade (a market it esti-mates at around 10 million potential buyers) rather than trying to offer a second camera for existing DSLR users. And the NEX models have more in common with compact cameras than DSLRs — including very few buttons and a resolutely un-conventional interface." (underline is mine).

Quoting a bit more from DPReview may further illuminate my reasons for unhappiness with Sony's approach to the family of MIL cameras. "The problems in the manual and semi-manual control modes come when you want to change anything other than the basic exposure settings — there aren't enough buttons to give direct access and there's no function menu to allow you to change them as you shoot."

DPReview also comments about the lack of some type of function menu to make changing common setting easier. "The NEX has no such option — changing the ISO, metering mode, AF area selection method or type of file being shot (which has implications for which features can be used), requires leaving the shooting mode and delving into the menu." In other words, you are handiapped whenever you want to try to apply your own knowledge to a shooting situation. DPReview continues "These settings are then scattered across three sub-categories (Camera, Image Size and Brightness/Color), which you have to scroll through each time, since the menu always resets to the top item on the list. So, assuming you last used the Brightness/Color menu, it still takes a minimum of 6 button presses to change the ISO setting, 8 to change metering mode and between 10 and 20 to configure and engage the HDR mode (the higher numbers coming if you were previously shooting RAW files)."

In a New York Times article (May 19, 2010) David Pogue wrote, "The NEX-5 would be an easy recommendation, especially as your first interchangeablelens camera — but there's one huge caveat: Few buttons means a lot of trips into the menu system. Now, Sony has completely redesigned the menus, and cleverly, too; the camera uses "soft keys," like on a cellphone — two buttons beside the screen whose functions change along with the on-screen labels. But this is the iPhone school of menu design: easy to learn, inefficient to navigate.

Most painfully, there's no physical mode dial. To switch from Auto mode to a scene mode (like Panorama or Macro), you call up an on-screen dial — that's up to six button presses. Adjust the light sensitivity? Six presses plus a dial turn. Switch to man-ual focus? Eleven presses. It gets old fast.

Similarly, in playback mode, you can't view photos and videos together. Switching takes six button presses. Also, Sony is inventing a whole new camera/lens format here — and Sony doesn't have a great track record with new formats. Remember Betamax? Memory Stick? Atrac? (me neither)

But yet, the NEX 5 and NEX 3 do perform well; do very well in low light. This may be an ideal camera for someone who almost always uses the auto mode and appreciates exceptional pictures. And besides, the NEX 3 and NEX 5 do have some fantastic and very interesting features, things such as a sweep pano-rama and an articulating LCD (only on the NEX 5). There are also some rumors about Sony incorporating 3D into the camera by manipulating their sweep panorama mode."

It is unfortunate that Sony decided to design this camera for the Point and Shoot crowd and not for the people who could appreciate the fantastic capability that it could have brought to the more serious photographer. I can only hope that Sony will rethink this camera offering and bring forth a revised MIL camera designed for the serious amateur. In the meantime I will continue to drool over Panasonics G2 or GF-1 and wonder when (not if) I will take the plunge. Canon, Nikon, are you listening, what are you waiting for, I am ready to go swimming in the MIL pool NOW. And of course, as soon as I can I will try out this camera and perhaps eat my words and disregard my worries.

#### Sears

#### Anonymous Internet Message

Editor's Note: Folks,

We tend to spread the word when a company does us dirty, but seldom do we brag when one goes beyond expectation.

By the way, I am not advertising for Sears, this message came over the net and I felt it worth while to let all members know about the goodness of Sears' policy.

"By law, businesses are required to hold jobs open and available for those called up for active duty, but nothing more. And usually people take a big pay cut and lose benefits as a result of being called up.

"Well, Sears is voluntarily paying the difference in salaries and maintaining all benefits, including medical insurance and bonus programs for all called up reservist employees for up to two years.

"I decided to check this before I sent it forward. So I sent the following e-mail to the Sears Customer Service Department and received this e-mail in reply: "'Dear Customer:

Thank you for contacting Sears.The information is factual. We appreciate your positive feedback.

Sears regards service to our country as one of greatest sacrifices our young men and women can make. We are happy to do our part to lessen the burden they bear at this time.

Bill Thorn Sears Customer Care, 1-800-349-4358 webcenter@sears.com'"

### **Tips & Tricks**

by Constance Brown, President, Canton Massillon Alliance User Group, Ohio September issue, The Memory Map, www.camug.org, constanceb@camug.org

It seems there is no limit to discovering capabilities hidden in the software we use daily. Did you ever need a way to navigate your computer but had no way to use a mouse? A few months ago I wanted to copy some picture files onto a computer that had only one USB port and the mouse was plugged into it!

Well, I navigated fairly well, but it would have been much easier had I known about turning on Mouse Keys so I could use the keypad as a mouse. Here are the directions.

Press Left Shift +Alt+Num Lock (top row of your number pad.). A window will pop up asking whether you wish to turn on Mouse Keys. Press Yes. Now you can use the number pad to navigate.

- To move up, tap or hold down the 8 key on your numeric keypad
- To move down, tap or hold down the 2 key on your numeric keypad
- To move right, tap or hold down the 6 key on your numeric keypad
- To move left, tap or hold down the 4 key on your numeric keypad
- To Click on something, Hit the 5 key on your numeric keypad
- To double-click, press the plus sign (+) on your numeric keypad
- To right-click, press the minus sign (-) on your numeric keypad
- To drag something, move the cursor

over the item you want to drag then press the Insert key. Then to release the item hit the Delete key.

Occasionally I will close down Internet Explorer and then wish I had left it open and could reference the tabs I was using during my last browsing session. I learned today that I could have saved myself a great deal of frustration had I known to click on Tools and selected Restore last browsing session.

Word Users! Sometimes you have to add a word to the standard dictionary that is part of Microsoft Word. Just imagine writing a family documentary for the Schnable family and having the red scriggly lines all through your document. You would never know if you transposed the l and the e unless you add the name to the dictionary by right-clicking on it and left clicking on Add to Dictionary. What if you accidentally added a misspelling? How would you get rid of it? Left click on Tools followed by Options (Word 2003). Look for the tab that says Spelling and Grammar and click on it. Halfway down the open window you will see Custom Dictionaries. Left click on it. A window will pop up that lists all the words you have added. Highlight the misspelled word, delete it, and then re-enter it at the top of the window. Click Add. Voila!

### Twelve Days Of Christmas

by Lou Torraca, President, The TUG MOAA Computer User Group, HA, www.the-tug.org, Af06hi@gmail.com

Back by popular demand… **"On the first day of Christmas my true geek gave to me"** …yup, you know the rest, so read on as I begin with the first six days… to be continued on 1 December… don't worry that still gives you plenty of time to shop.

On the first day... it's **Monster USB HUB**…if you've ever had a problem with too many USB gadgets to plug-in, follow the story below for a solution.

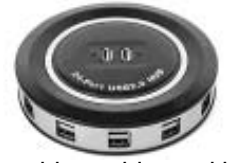

We have this problem with hubs, a circle of fail type problems. We notice when we require a hub, we count the amount of things we want to plug into the hub, and then we buy a hub of approximately that size. Then two months later, we realize we've acquired a bunch more things we'd like to plug in, but we don't have the available ports. So we get a slightly larger hub. Which is great! For a

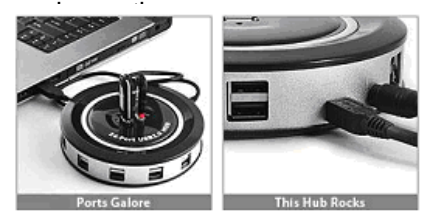

So we've decided it's best if we just get the largest, most monstrous hub on the market, because having more ports than we need is a much nicer problem than having to acquire a new hub every few months. This puppy has 24 ports. (And you thought our 16 port hub was crazy!) Connect up to 24 USB devices with lightning fast 480Mbps transfer speeds.

You can power this hub either directly from your computer or from an AC outlet. This means you can recharge your digital camera, flipcam, mp3 player, cell phone, everything you want, anywhere there's a wall socket. This top grade hub features automatic overcurrent protection for each port, hot swapping plug-and-play connection, and the ability to daisy chain up to 127 USB devices if you're really crazy.

On the second day... a fun, inexpensive gadget to keep co-workers,

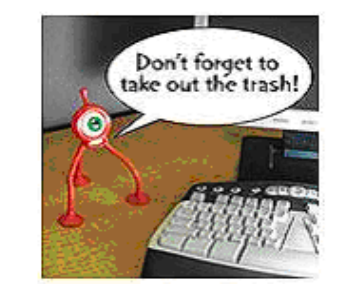

friends and family up-to-date on your 10-20 **Ebot Voice Record**. Record messages for your friends and coworkers, and the EchoBot will play them back when they approach. Up to ten seconds of audio will play back when someone triggers the motion detector (built into the "eye," of course). Bendable legs and suction cup feet make it easy to position the EchoBot anywhere around your home, office or car. Colors vary. Includes 2 AG13 batteries.

On the Third Day... Get the perfect picture! **The Gorillapod** firmly secures your compact digital camera to just about anything — anywhere and everywhere. Unlike traditional tripods the Gorillapod doesn't require an elevated flat surface for you to take the perfect picture. The flexible joints allow you to rotate and bend 360º to form the perfect shape. This opens up a lot of new poses and angles for your photos and it's also safer for your equipment — no more crazy acrobatics and precarious positions for your valuable digital camera. Gorillapod is lightweight, compact, bendable, wrappable and easy to carry. It's the perfect accessory for getting great photos in any location.

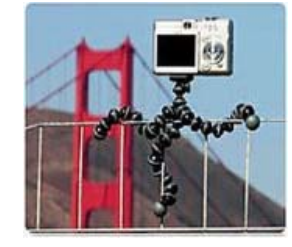

**ORIGINAL GORILLAPOD**

- Capacity: compact cameras up to 9.7 oz (275g)
- Camera interface: Universal 1/4-20 screw
- Dimensions: 5.9" x 1.2" x 1.2" (15 x 3  $x 3$  cm $)$
- Weight: 1.6oz (45g)

• One year warranty Gorilla DSLR

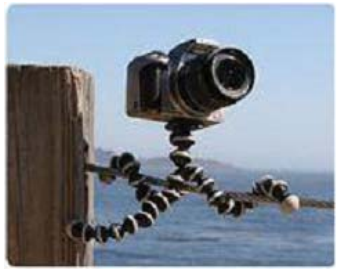

**GORRILAPOD SLR ZOOM**

#### **SLR ZOOM**

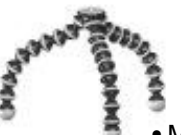

• Capacity: Tripod mountable cameras and professional tripod heads

- Max Weight: 3kg (6.6 lbs)
- Camera interface: Universal 1/4-20 screw
- Dimensions: 9.8" x 2.4" x 2.4" (250 x 60 x 60mm)
- Weight: 8.5oz (241g)
- One year warranty

#### **GORILLAPOD MAGNETIC**

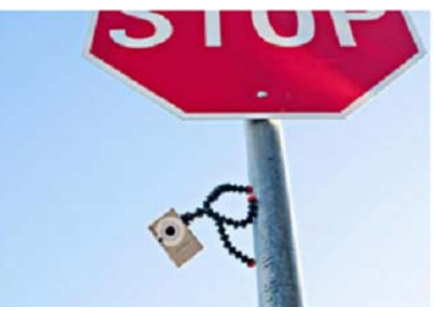

Suddenly, impossible angles, vacation photos with everyone in them, sharp-as-a-tack long exposures... all become possible. And now with the just released Magnetic Gorillapod your "tripod" will cling effortlessly to sign posts, car doors, and hinges with its rubberized, magnetized feet.

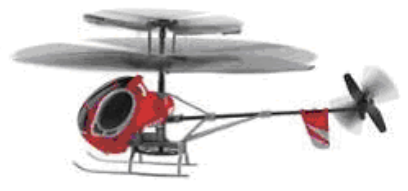

On the Fourth Day... Fun for all ages with **Silver Bullet Remote Control Helicopters** which let you enjoy highflying fun right out of the box!

### Windows 7 The Missing Manual 2010

by Gregory West, prospector16@gmail.com, Member of Computer Users' Groups: COMP: www.bwcomp.org, SCUG: scug.ca

by David Pogue Published by O'Reilly Media Inc. ISBN: 978-0-596-80639-2 Pages: 887 USA: \$39.99 / CDA: \$43.99 missingmanuals.com

As a computer user since 1984 and an instructor for the past ten years, I found this book an amazing read. David Pogue's humor keeps me turning pages and I simply could not put it down. The information on this new operating system herein is an invaluable resource for both the novice and the well seasoned computer user.

 This book is packed with so many excellent tips, tricks and general computer knowledge I highly recommend reading it from cover-to-cover. However, most people won't and that is good too. You can follow along in a systematic manner, or simply use the Table of Contents or the vast 30-page Index to quickly find what you need within the 8 parts and 27 chapters.

 The Table of Contents begins with "Getting Started" covers the desktop and start menu and is an excellent place for novice users to begin. This is where you learn how to search the computer, organ-

#### **TWELVE DAYS OF CHRISTMAS Continued**

directly into your computer's USB port and appearing as a hard drive on your desktop. The DiskGO USB Watch Drive allows for easy transfer and storage of digital photos, songs, and all other important files. Secure password protection software is built-in for added security. This cool device is hard to lose (ever lose one of these small, USB wonders? I have!) and more convenient than a standard USB flash drive! The DiskGO USB Watch Drive is water resistant to 100m and shockproof up to 8,000 volts.

OK, put on your shopping shoes or better yet, get your credit card ready and shop online — think about the gas money you can save.

Until 1 December when I return with the last six goodies my true geek gave to me, have fun, but be careful out there on the www.

Aloha, Lou

ize files, decorate your Windows screen and most importantly: "getting help."

 Internet Explorer 8 (web browser) and Windows Live Mail (e-mail) are fully explained from setup to tricks and tips that will take you well beyond the average user if you care to go that route. This is a complete step-by-step for your e-mail setup from sending, reading, calendar syncing, RSS feeds, and the infamous junk mail.

Part Four will interest many these days with the complete guide to pictures, music and TV. The main topics include: Live Photo Gallery, Media Player, Media Center. Part Five takes the pain out of setting up how to Print, Fax, and Scan. Part Six can save you money. This is aptly named PC Health, Maintenance and Speed Tweaks. I know that most people don't backup, but if you do want to change, Chapter 22 takes you through the easy steps in preserving your data for that day when things go bad.

 This book is for those who want to not only learn Windows 7, but who do not want to hire an in-home computer tutor. I recommend keeping this book close to your computer for easy reference. For me, it is a great read, packed with information, help, and neat tips and tricks.

### Multi-Media SIG UpDate

by SIG Leader Jane Quinn, qjquinn7427@gmail.com

Jane's SIGs as described below will

be closed for December and some of January. Weekly S.I.G. Group meetings are every Thursday at the Senior Center in Anderson from 1- 3 pm. Only members may

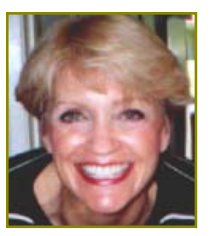

use the club's laptop to burn their DVD movie projects.

Our monthly Multi-Media SIG will be on the Saturday before our club's general meeting, at my home from ten am to noon. For directions contact me at qjquinn 7427@gmail.com or phone 365-0825.

These mini RC helicopters feature the latest easy-flight technology, making them incredibly easy to fly — even in small spaces. In larger spaces, however, they can fly up to 100' away from the remote. Mini remote control helicopters have flexible nylon rotor blades and landing gear. There's even built-in LED strobes for night flights and landings.

Rechargeable RC helicopters also feature replaceable parts Rough landing? No problem. These remote control helicopters feature replaceable rotors (two sets of extra rotors and stabilizers are included). Simply recharge copters between flights. The included remote uses six AA batteries (not included). Available in either Blue or Red.

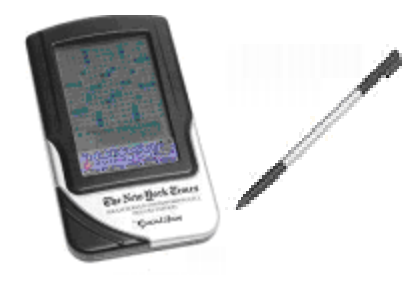

On the Fifth Day... exercise your brain power with the **Excalibur Electronics New York Times Crossword Deluxe Electronic Handheld Game...** Take along 1,000 crossword puzzles conveniently in cars, on planes, trains, anywhere! No pencils to find. Just use the stylus that slips back into the unit. The best crossword puzzles are published by The New York Times and these are some of its best! Auto Memory Save lets you finish puzzles at another time Includes puzzles edited by Will Shortz.

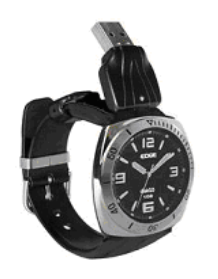

**Finally, on the Sixth Day... The** DiskGO™ USB Watch Drive might have you feeling like a real secret agent! The face of the watch hides up to 4GB of flash memory that you can connect, via USB port, to any modern PC or Mac!

More than a sharp-looking watch, the DiskGO USB Watch Drive is a fully functioning USB flash drive, plugging

### Files And Folder. And Now Libraries

by Phil Sorrentino, President, Sarasota Personal Computer Users Group, Inc., FL, September 2010 issue, Sarasota PC Monitor, www.spcug.org, president@spcug.org

Just when you thought you had it all mastered, something new comes along to possibly change things. Well, it's not really that bad, it's actually pretty good. Libraries are a new concept in organization that has been introduced in Windows 7. You don't have to use Libraries, but they are there to help you organize and access your files. (Files being the entities that all programs work with) Windows 7 initially includes Libraries for Documents, Music, Pictures, and Video, the four categories of information that many people use. You can create other libraries; you are not limited to only Documents, Music, Pictures and Video. To create a new Library, Right-Click "Libraries", and then select "NewLibrary", and give the New Library a name (much the same way we create new Folders).

As you can see below, initially each Library includes a "My" folder and a "Public" folder. Windows 7 expects each user to organize his/her information into private and public folders. The contents of the public folders are then shared with other users on your computer. New Folders can be included in a library by using the Library Properties window. Right-click on the Library you want to add a folder to, then select Properties, and then add a Folder to the current list of "Library Locations" by clicking the "Include File Folder…" button, and then naming, or

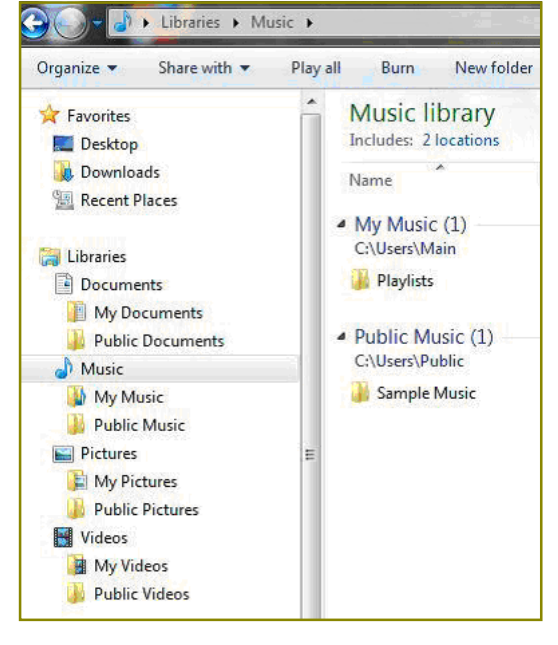

navigating to, the Folder to be included in the Library. Folders can be removed from a Library by Right-Clicking the folder to be deleted and selecting Delete.

A file, as you will remember from one of our basic classes, is a collection of related information. That information is organized in a certain way and the applications that use that "type" of file knows the organization scheme and therefore how to use the information. The file type is kept with the file name and is actually the extension part of the file name, (the letters after the period). For example, the file "picture1.jpg" is a jpg type of file. (If you don't see the file extensions after the period when using Windows Explorer, it is because Windows is initially defaulted to not show the extensions. To show the file extensions, Click Start, then Click Control Panel, then Double-Click the Folder Options icon, then Click View, then Uncheck the "Hide extensions for known file types" box, and finally, Click OK).

There are many types of files. In fact, if you Google "file types" you will find websites that describe hundreds of different file types. The <u>filext.com</u> website (and many others) has an alphabetical index to help you find a particular file type. To review information about a particular file type, click on the first letter of the file type of interest, then find the file type in the list and then click on that file type.

(Caution: To be safe, if you do go to this or any other site to see information about file types, please do not click on any link you are not sure of, or any link that suggests a "scan" of your system or your system's registry or hard drive.) And while considering Files and folders, just to be complete, Folders are collections of Files and/ or other Folders. Folders are essentially containers.

Now, Getting back to Libraries. Libraries are collections of folders. Libraries are a way of collecting information (files) in order to keep related things together. The Pictures Library is intended to keep track of all of your Pictures (jpg, jpeg, bmp, tiff, and other picture file types) in one spot, therefore making it easier to

work with your pictures. Similarly, the Documents Library is intended to organize your documents (doc, docx, rtf, txt, and other text file types); the Music Library is intended to corral your music files (mp3, wma, wav, m3u, and other music file types); and the Video Library is intended to corral your Video files (mpeg, avi, mov, vob, and other video file types).

Libraries can also be created to organize information for a specific purpose, say a Movie Maker Project. You could create a Library for a particular Movie, say the "OurWedding" movie. You would create a Library called OurWedding and then you would include, in that library, the working folders that you use while using your pictures, music and video applications. (The actual folders remain with the application, but they are viewed as part of the OurWedding library.) Then, when you create files using the various applications, all of the files relating to OurWedding would show up in one specific place, the OurWedding Library (a pretty neat trick, don't you think?). This is pretty good because it leaves the specific application to deal only with its specific type of file, and yet keeps all the project files in one place for the project application. (For example you could use Windows Media Player to Rip music from your CDs, Photoshop Elements to collect and finish the pictures of your wedding, and Adobe Premier Elements to preview and cut the videos for the movie. When all the Picture, Music, and Video files are done and in their folders, you could use Movie Maker with the OurWedding library to put it all together into a Movie and burn it to a DVD.)

Libraries provide a way of superimposing a structure or organization on what might look like an unorganized collection of files and folders. Libraries are really just another tool to be used to help us use our computers in a smart way. When you get Windows 7, give them a try but don't jump in too fast. First, organize your folders in a basic structure (the way you might think of organizing a file cabinet) and then apply Libraries on top of that basic organization, to your benefit. In time, I'm sure you'll find Libraries helpful.

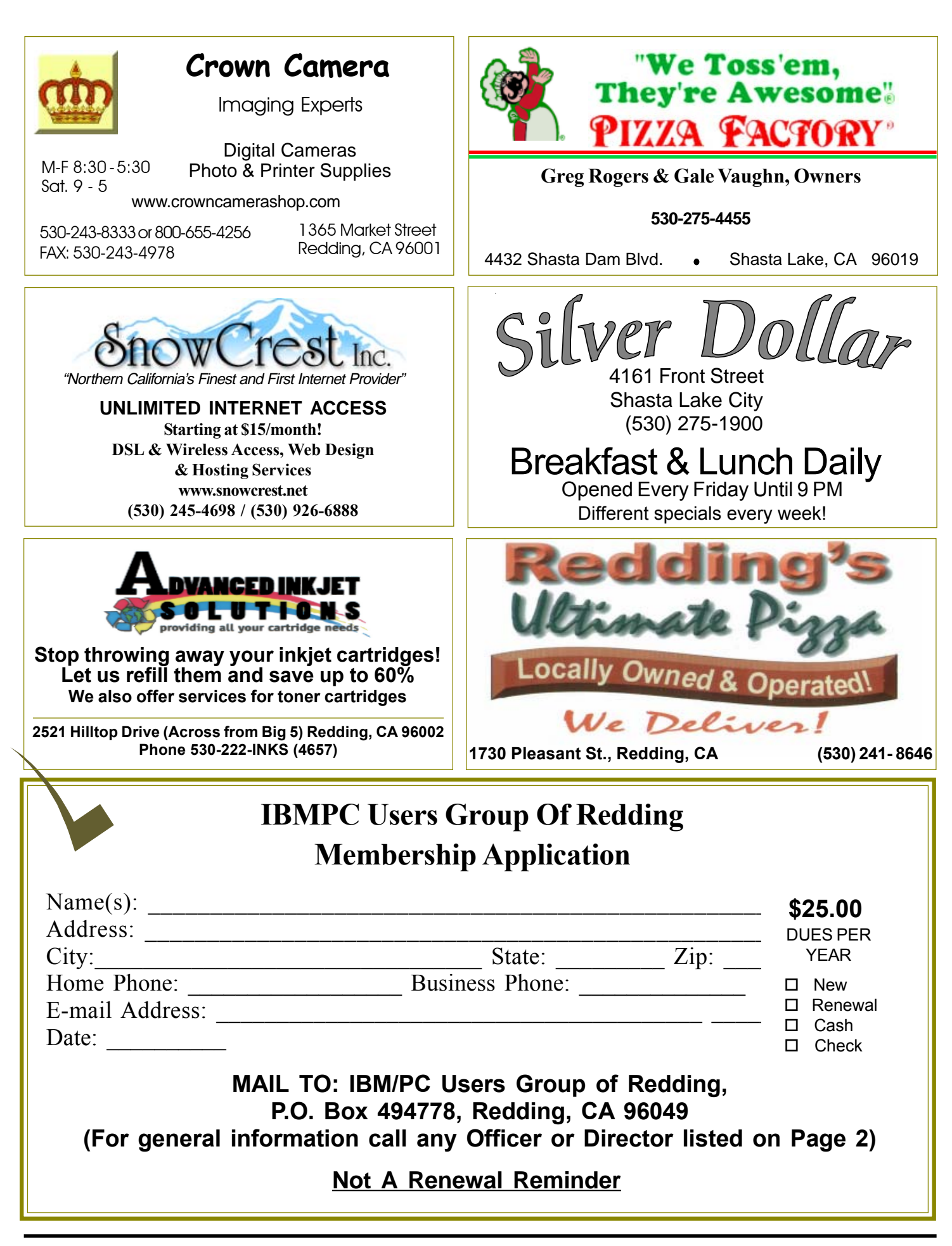

#### **IBM/PC Users Group**  $516<sub>6</sub>$ **of Redding P.O. Box 494778 Includes Digital Cameras, Redding, CA Burning Music CDs, and DVD 96049-4778 Movie Making Weekly SIG 1 - 3 PM Thursdays Anderson Sr Center** (Only members will be able to use the club's laptop to burn their DVD movies.) **No Meeting Util Further Notice At Jane Quinn's Home, contact following for information: Jane Quinn, 365-0825 qjquinn7427@gmail.com** <u>4th Tuesday</u> Monthly Meetings Are At  $DTP$  and The Redding Library Graphics Art SIG Do you have an interest in creating DeskTop Publishing projects, such as flyers, business cards, logos, newsletters, etc., or art and photo editing and manipulation? We have an informal forum, so bring a question, problem, project and we'll all work together to solve it. Basic Windows knowledge of copy and paste is a must. **No Meeting Util Further Notice** 1100 Parkview Ave., **See map below for meeting place.** off Cypress and to the right of City Hall.  $\,$ **Judi Ball 275-4632** We will be in the Community Room, which is to the left **jebed@charter.net** of the main library door.  $$ & Why Join A Parking On Stree Parking More Computer Group? Senior Center **Building** SIG **1. Benefit from a common interest in a personal (and costly) investment: Your business or** 5 **personal computer.** Parking **No Meeting Util Further Notice 2. Enjoy more of that investment by learning more about it. City Park 3. Share tips and tricks, as well as new and** lardenbrook **old ideas.** Main St. Mediar **4. Become exposed to a variety of new** Sentry **hardware and software without sales Shasta Dam** Farmers Mkt. **pressure. Blvd. Exit 5. Receive an informative monthly newsletter. 6. Have access to various club func-tions and all Special Interest Groups (SIGs). Shasta Dam Blvd. Bill Ball 275-4632 7. Find out that no one needs to be alone and** 5 **bcard9@charter.net helpless with today's computer technology.**

Multi-Media